# ArcGIS 360 VR – GIS to VR Publishing Made Easy

Markus Lipp Esri R&D Center Zurich

#### Why Virtual Reality?

- Designed for 3D no 2D projection
- Sense of scale
- Being there immersive
- GIS use cases
- Explore sites
- Evaluate proposals
- Comunicate developments
- Compare scenarios

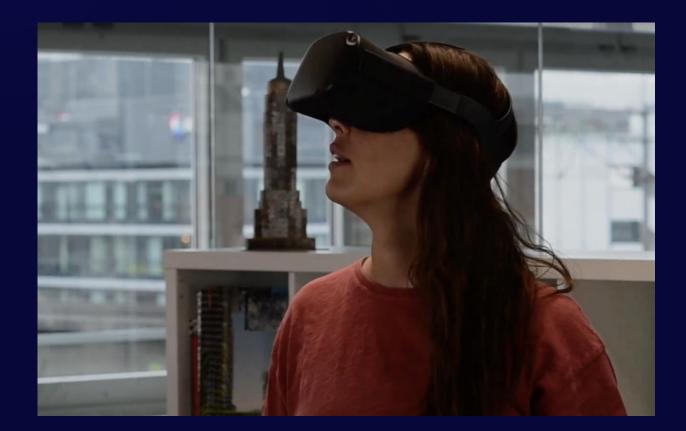

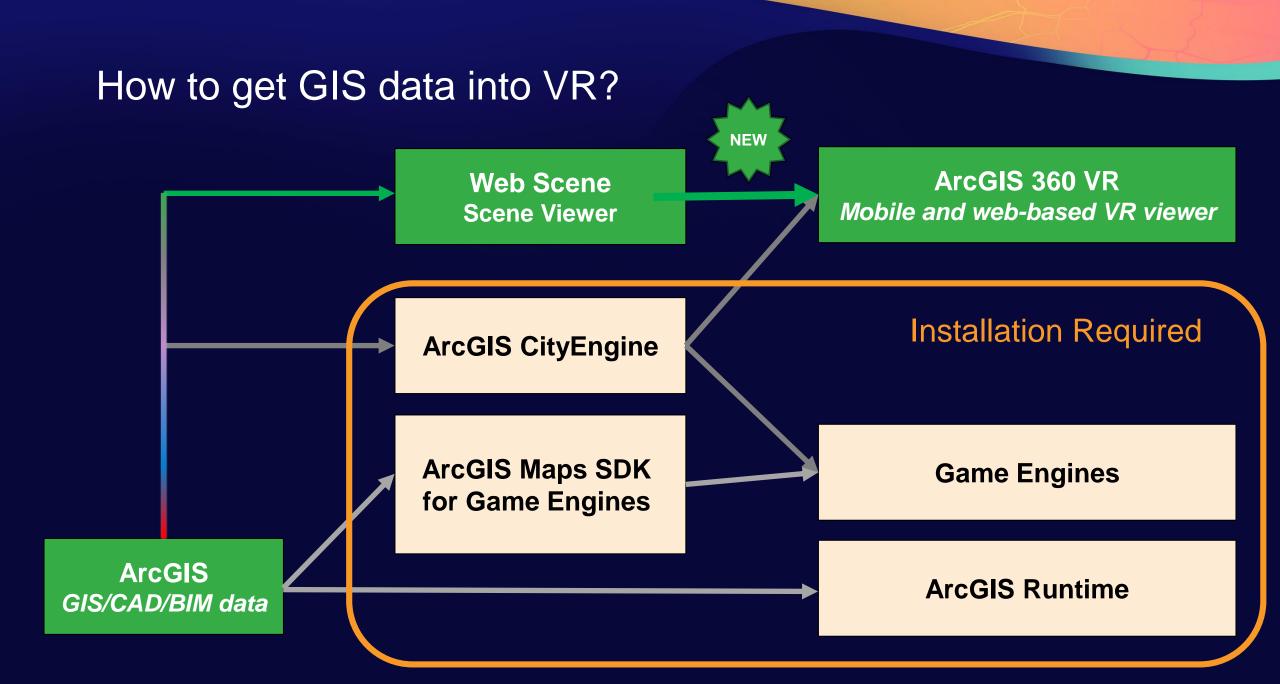

## Publish 360 VR Experience on 360vr.arcgis.com

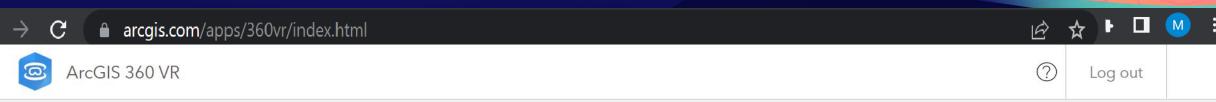

#### 360 VR Experiences

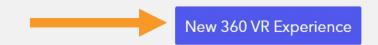

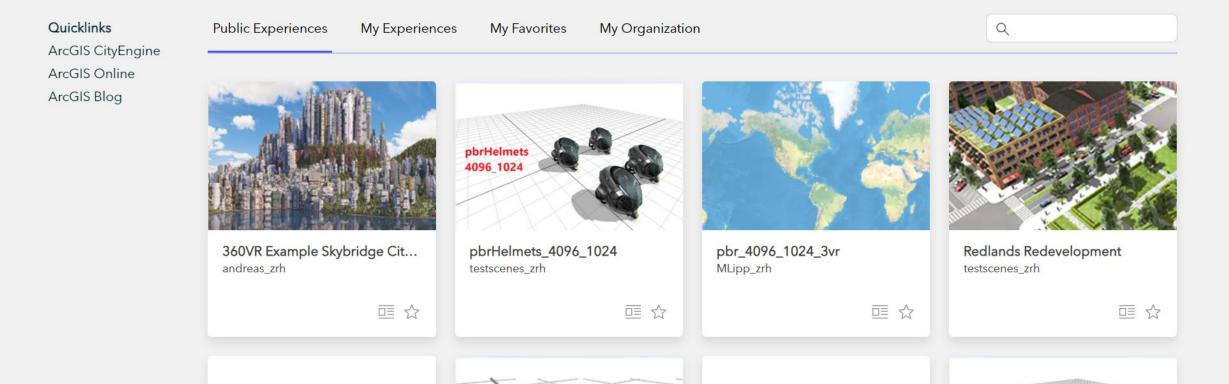

## Web Scene Selection

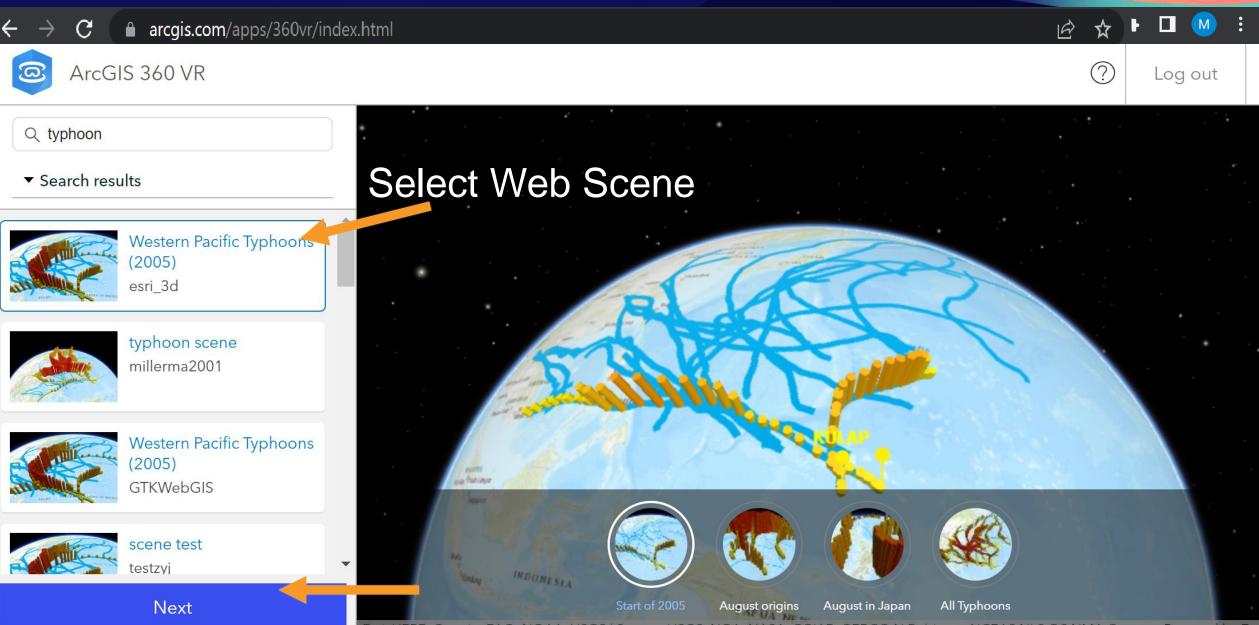

### Or directly from Scene Viewer

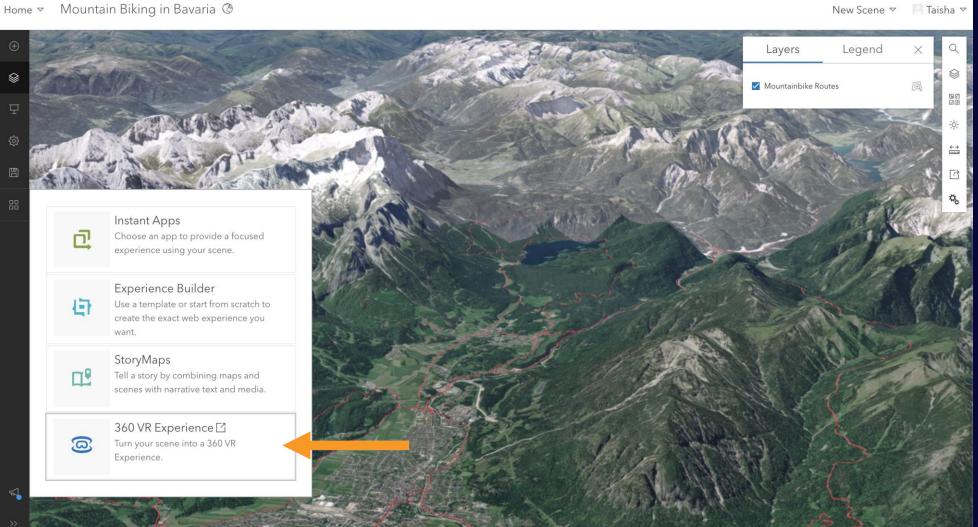

#### Publishing Process – Name Scene

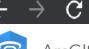

#### arcgis.com/apps/360vr/index.html

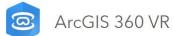

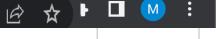

Log out

?

Every slide in the web scene converts to a viewpoint in the 360 VR Experience. Use ArcGIS Scene Viewer to add or remove slides.

#### Create 360 VR Experience

Western Pacific Typhoons (2005)\_360VR\_2

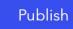

#### Publishing Process – Bake 360 VR Experience

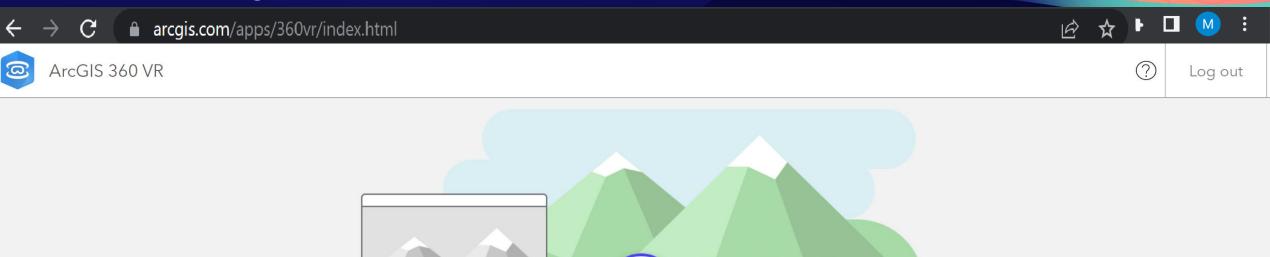

Every slide in the web scene converts to a viewpoint in the 360 VR Experience. Use ArcGIS Scene Viewer to add or remove slides.

#### Create 360 VR Experience

Publishing the 360 VR Experience may take a while. Do not close the browser tab, or change to another tab to ensure the publishing process is not interrupted.

80%

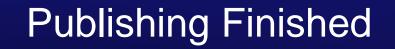

 $\leftarrow \rightarrow C$   $\triangleq$  arcgis.com/apps/360vr/index.html

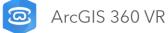

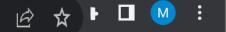

 $\bigcirc$ 

Log out

Create 360 VR Experience

Western Pacific Typhoons (2005)\_360VR has been succesfully published.

Open in ArcGIS 360 VR

View in My Experiences

View Item on ArcGIS Online

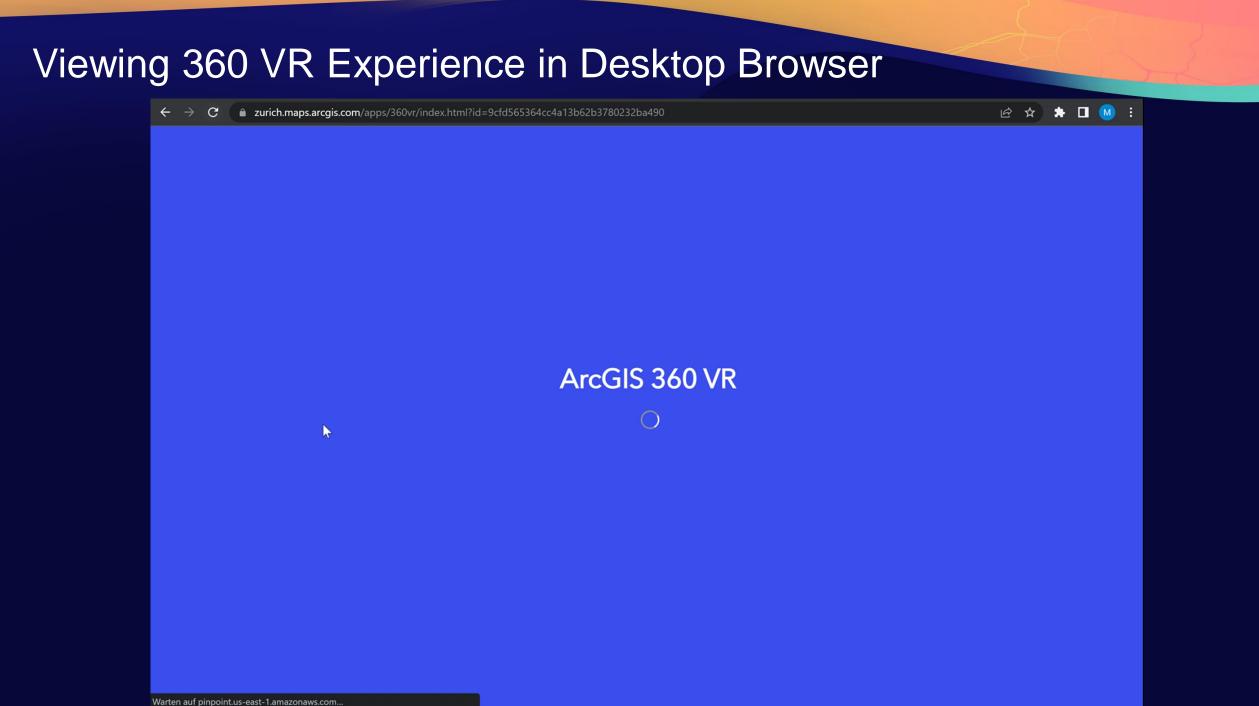

## Viewing in Mobile Browser

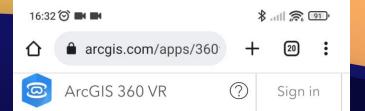

#### 360 VR Experiences

Q

▼ Public Experiences

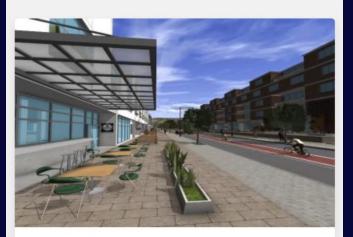

Pasadena Redevelopment CityEngine

回☆

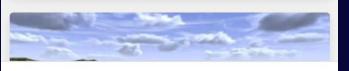

## Viewing in VR Browser

- Open 360vr.arcgis.comSelect experience
- Click "Allow VR"

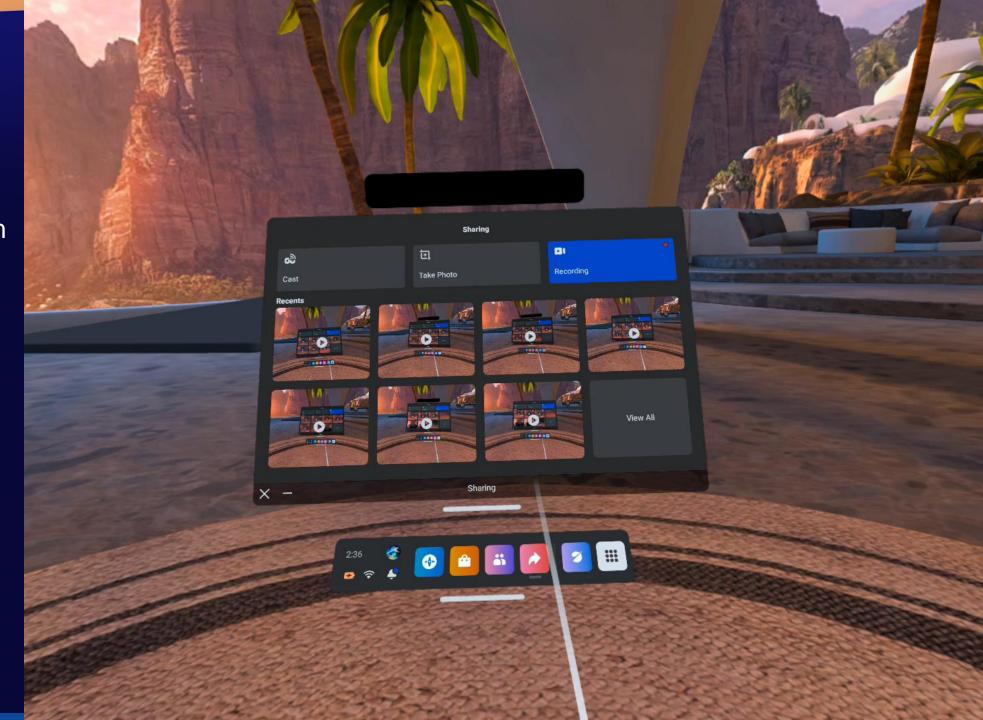

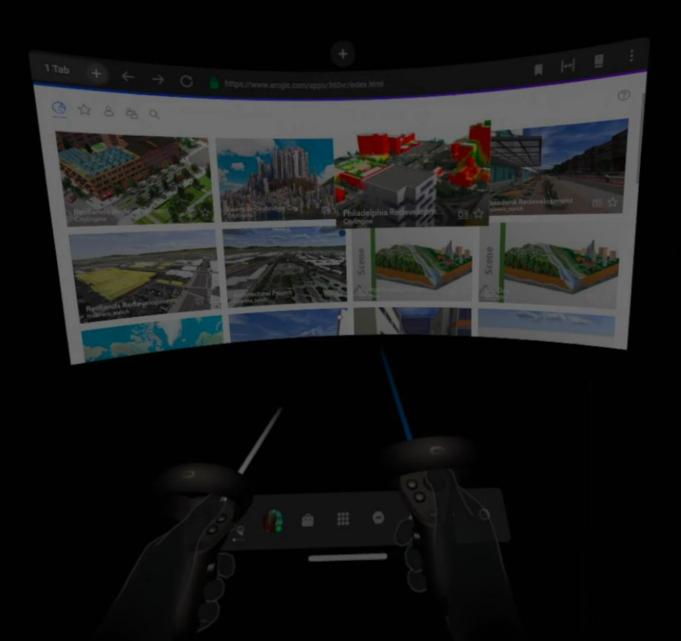

## Summary

- VR for sense of sense of scale
- Great for scenario comparisons
- Easy publishing using ArcGIS 360 VR
- 360vr.arcgis.com
- Publishes Web Scenes to ArcGIS 360 VR Experiences
- View on any VR device in web browser

• Upcoming: Popups from Feature Services

#### Western Pacific Typhoons (2005)\_360VR

#### KULAP

Tropical Storm KULAP

Pressure: 996 hPa

**Wind speed:** 40 mph / 65 kph

Date: 1/15/2005 12:00:00 PM

Id;'> pan>

August origins August in Japan All Typhoons

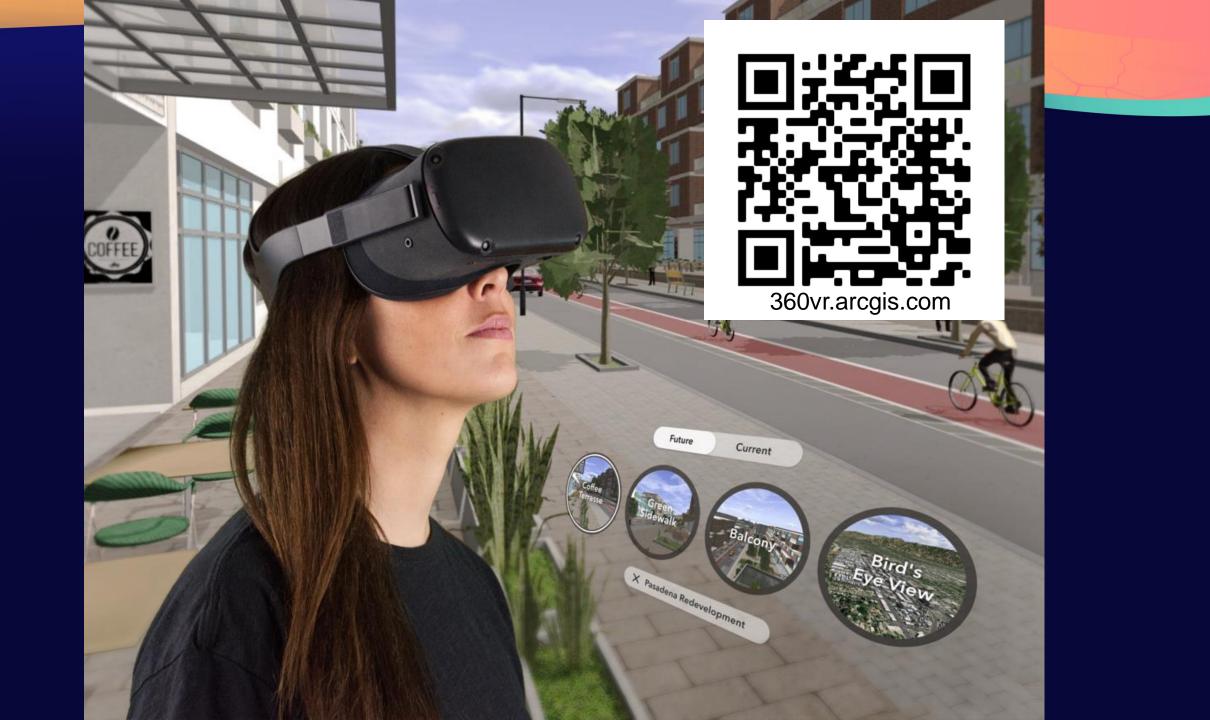